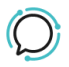

[Knowledge Base](https://help.sipcity.com.au/en-US/kb) > [Softphone & Web App](https://help.sipcity.com.au/en-US/kb/softphone-web-app-1) > [SIPcity softphone](https://help.sipcity.com.au/en-US/kb/sipcity-softphone) > [How to switch between](https://help.sipcity.com.au/en-US/kb/articles/how-to-switch-between-numbers-1) [numbers](https://help.sipcity.com.au/en-US/kb/articles/how-to-switch-between-numbers-1)

How to switch between numbers Mike Johnstone - 2024-04-12 - [SIPcity softphone](https://help.sipcity.com.au/en-US/kb/sipcity-softphone)

## **How to switch between numbers**

You can add up to 5 numbers on your SIPcity App, but how to switch between numbers to make a call out using a specific/chosen number?

It's very simple. Follow the quick guide below:

## **Quick Guide for switching between numbers:**

- 1. Tap on the "Dialpad" button.
- 2. In the upper left corner, tap on the shown Number > Number's page.
- 3. Tap on the number to switch it.
- 4. Tap on "Done".
- 5. On the Dialpad's page, the number you chose will be shown in the upper left corner.

## $\bigcirc$  16783647159

Now, once you make an outbound call, you will be using the number you just switched. To switch to a different number to make outbound calls, just repeat the steps on the Quick Guide.

Tags [Sottphone & Web App](https://help.sipcity.com.au/en-US/search/labels/all/Sottphone%20%26%20Web%20App)